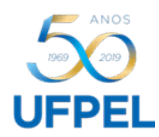

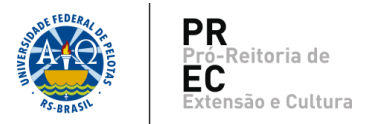

## **Instruções para preenchimento de '***Planilha de Certificação***'**

Fazer o download da '*Planilha de Certificação'* e preenchê-la da seguinte maneira:

- NOME PARTICIPANTE: Deve ser informado em letras maiúsculas e sem abreviaturas, as quais não são permitidas. Atentar para caracteres especiais principalmente em nomes estrangeiros.
- CH\_PARTICIPANTE: Informar somente o numeral, sem o "h" ou "horas". Está condicionada à carga horária máxima da ação, conforme cadastro no COBALTO.
- PERIODO\_PARTICIPACAO: Informar data a data. Ex.: 01/04/2023 a 30/04/2023. Está condicionado ao período da ação, conforme cadastro no COBALTO.
- FUNCAO: Se refere à condição do participante, externo à UFPel e não cadastrado no COBALTO, no projeto. Observações:
	- a) Se um mesmo participante atuou em mais de uma função, em momentos distintos, informar uma linha para cada, com os dados correspondentes. Ex.: Atuou como Palestrante e Ouvinte num mesmo evento - Informar uma linha correspondente à função de Palestrante e uma linha correspondente à função de Ouvinte. A primeira letra de cada função deve estar em maiúscula.
	- b) Para ações que se caracterizam como *Eventos*, utilizar terminologias conforme *Lattes*: Conferencista, Palestrante, Debatedor, Simposiasta, Moderador, Avaliador, Homenageado, Apresentador de Pôster/Painel, Apresentador de trabalho e Ouvinte.
	- c) Para ações que se caracterizam como *Cursos*, utilizar terminologias conforme *Lattes*: Cursista, Ministrante.
- NRDOC\_PARTICIPANTE: Informar CPF no formato "000.000.000-00". Na falta deste, não será possível emitir certificação, exceto para passaportes.
- EMAIL PARTICIPANTE: Informar o e-mail de todos os envolvidos. Na falta deste, não será possível emitir certificação.

## Observações:

1. Atentar para salvar a planilha no formato "CSV (separado por vírgula)" possibilitando anexá-la ao SEI.

2. Não efetuar alterações na planilha pois ela está configurada de forma que o COBALTO possa interpretá-la.